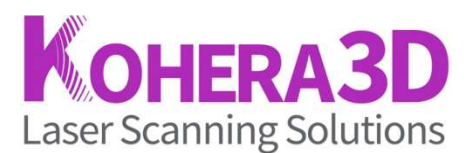

#### Account Page Tab is where you go to view general account details. **Account Page**

# Active Subscriptions

This is a list of all items and/or software modules you have subscribed to.

## Software / Resources

This is where you will find your downloadable Kohera3D Viewer software. The Kohera3D Viewer software includes all available software modules - each running in demo mode until you obtain an Active Subscription. The Active Subscription section (above) shows which modules have been<br>unlocked giving you (the user) unrestricted usability and saving functions for that particular unlocked giving you (the user) unrestricted usability and saving functions for that particular module.

#### Licenses

The Licenses Tab is where you'll find your software license(s) for each active subscription module including its activation status.

## MyKohera3DAccount Logout

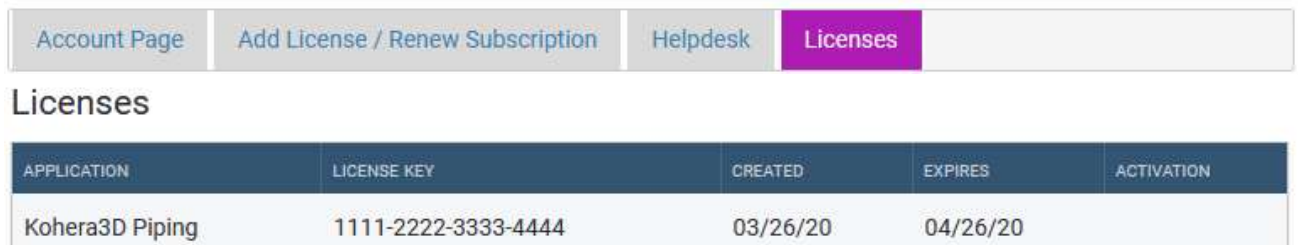

Activating Your License - Licenses are activated through the Kohera3D Viewer software under Help > About.

Deactivating Your License - There are times a user may wish to move the software from one computer to another. There are no limits as to how many times or how often a user can move their license. To deactivate a license, click<br>the disable link as shown in the right hand corner of the image below. After installing Kohera3D Viewer on the disable link as shown in the right hand corner of the image below. After installing Kohera3D Viewer on your other computer, reactivate your license(s) by following the steps above for "Activating Your License".

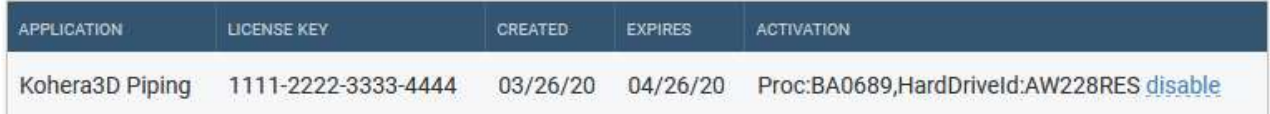